1. Go to the UrTechPOGO website to start creating your business profile:

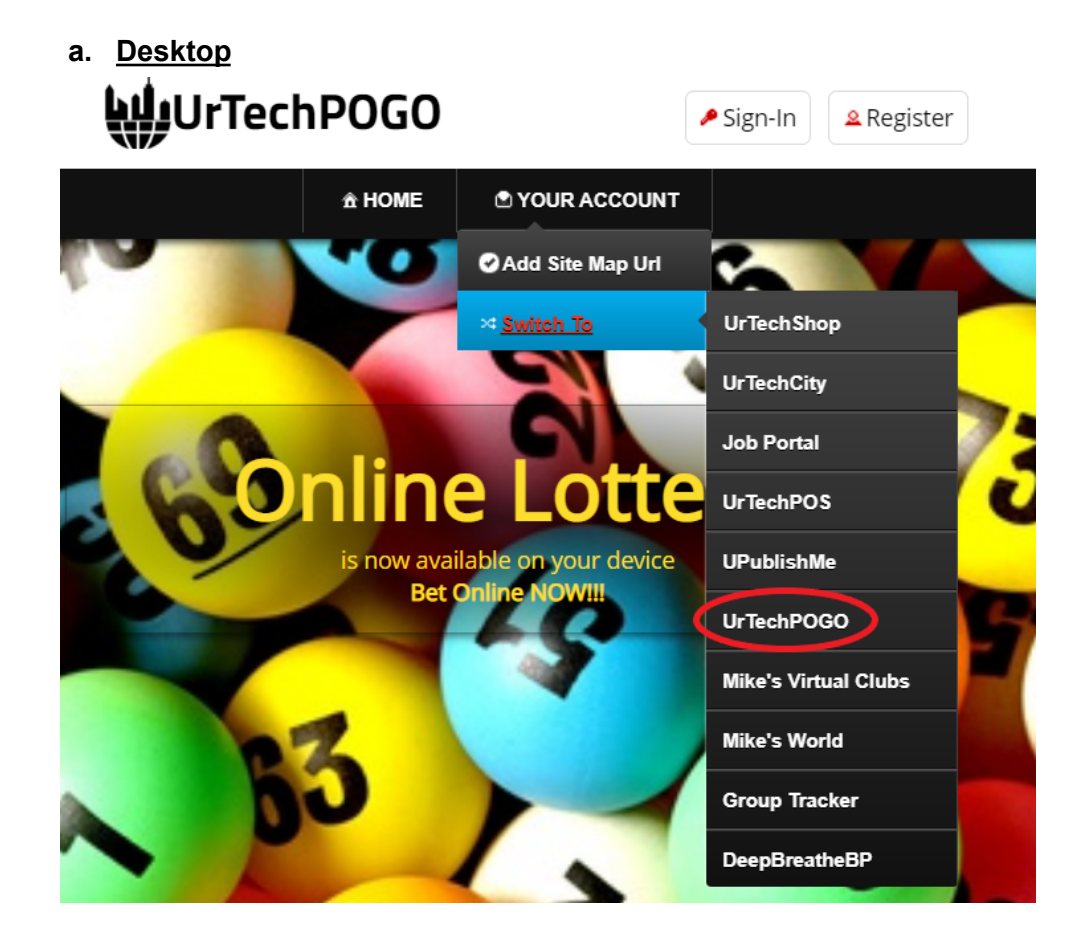

**a. Mobile Devices**

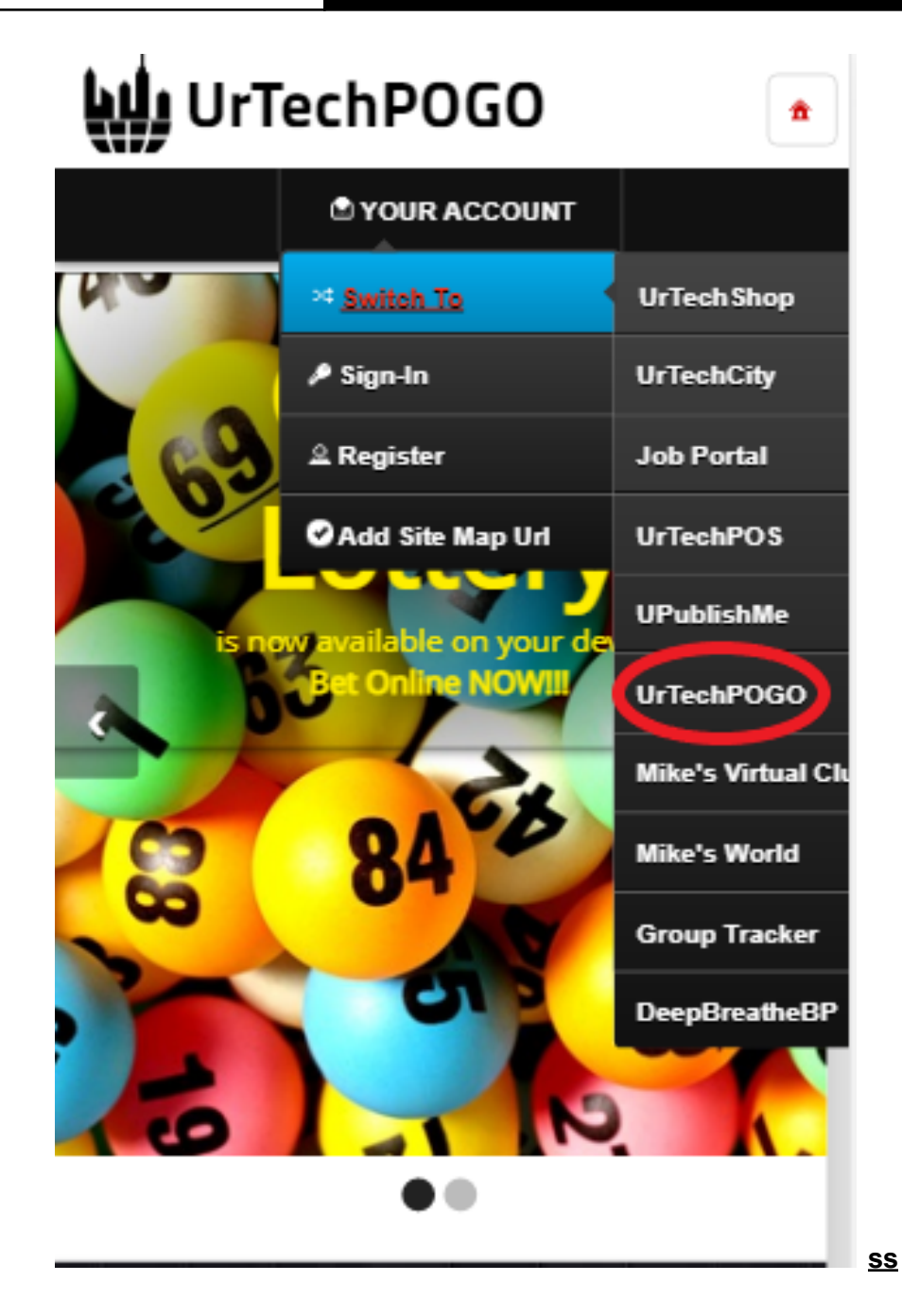

- 2. Click Maintain Lot Draws from the menu:
	- **a. Desktop**

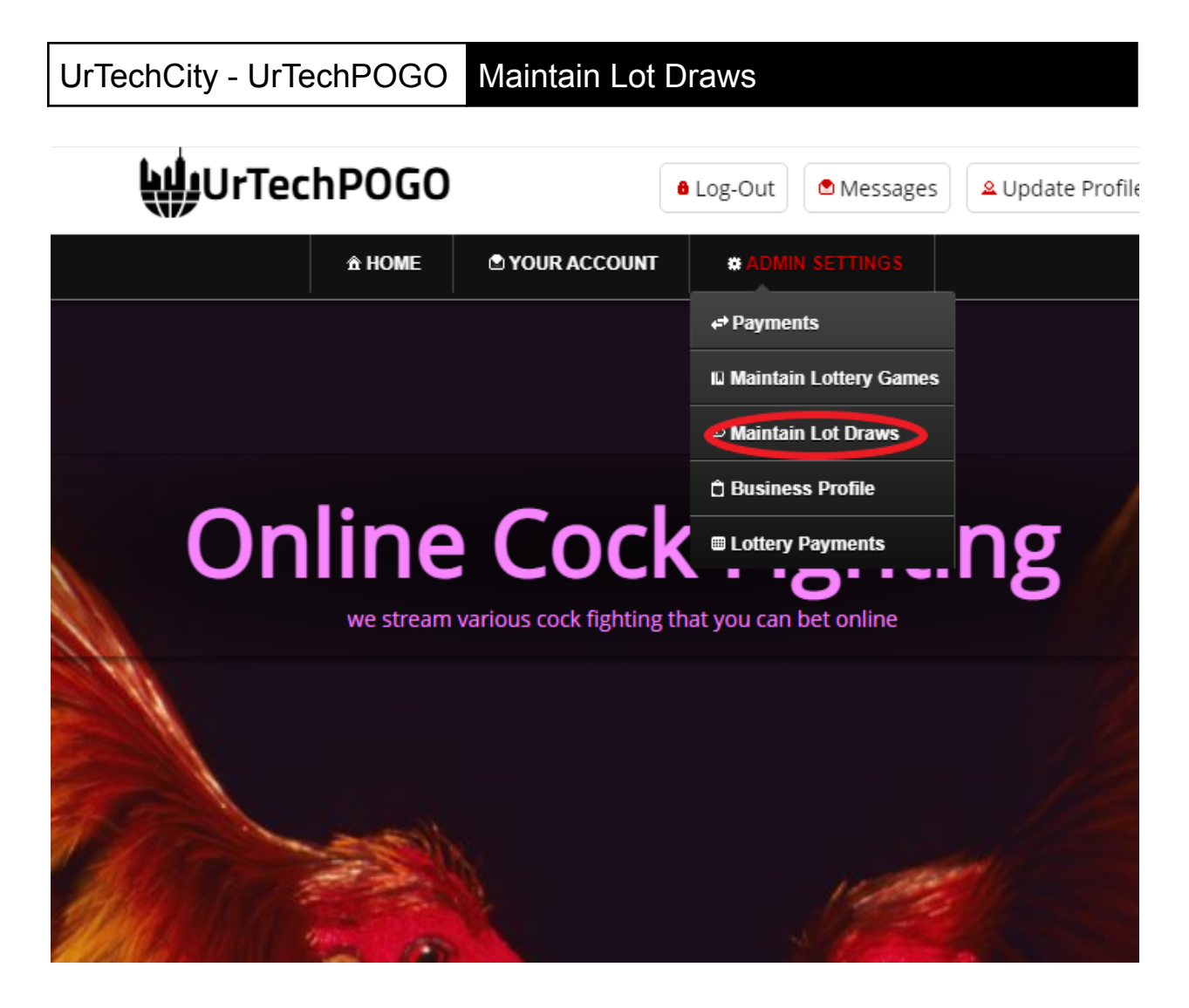

**b. Mobile Devices**

UrTechCity - UrTechPOGO Maintain Lot Draws

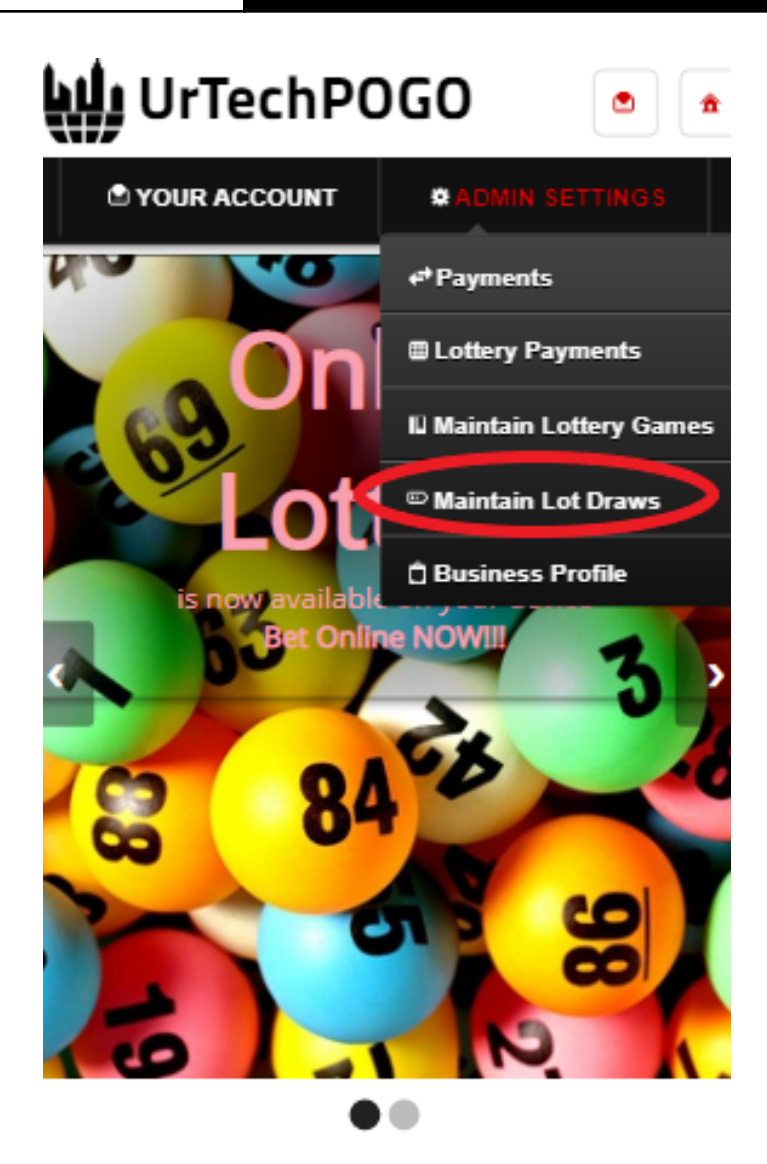

UrTechPOGO provides you a way to bet online with various games available. No need to go to vour loto branches or cock fighting arena in

- 3. Creating a Maintain Lot Draws is important. This makes sure that applicants know more information about your company. Please take note of the below:
	- **Add** button adds a Maintain Lot Draws
	- **Edit** button updates/changes Maintain Lot Draws
	- **Delete** button deletes existing Maintain Lot Draws
	- **a. Desktop**

### Maintain Lot Draws

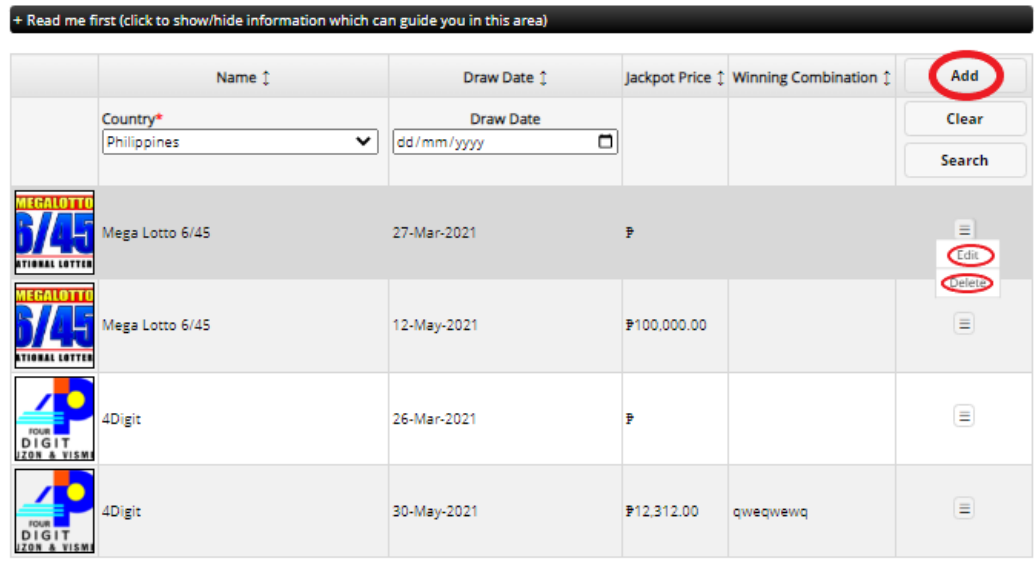

## **b. Mobile Devices**

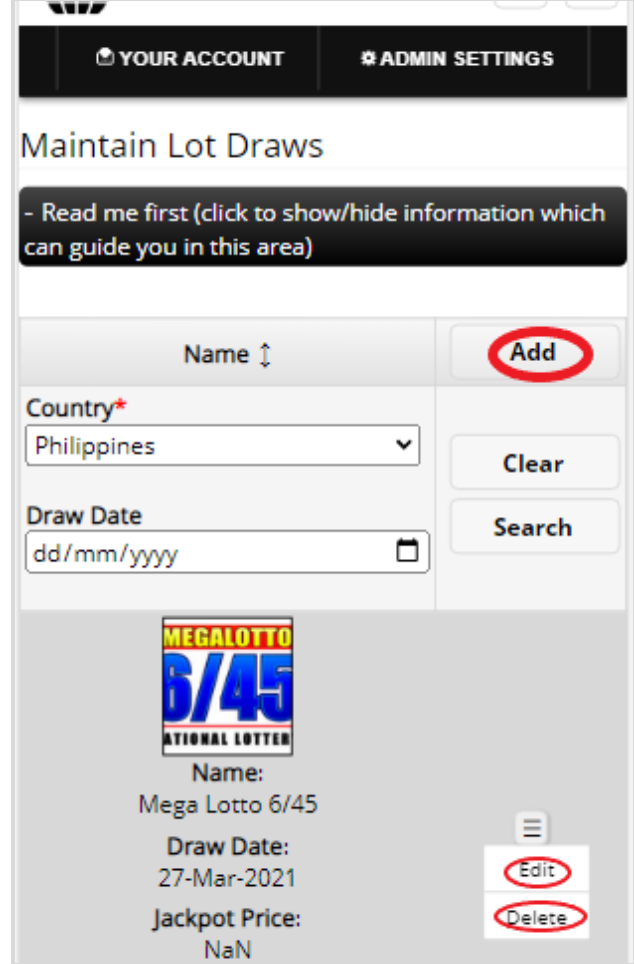

# UrTechCity - UrTechPOGO Maintain Lot Draws

- 4. Once you click the **Add** or **Edit** Button, it will take you to this page. Please take note of the below:
	- Attach some proof of legitimacy, since we also want to validate the company using our POGO
	- Fill-in all the entries then click the **Ok** button to save the changes made.
	- **a. Desktop**

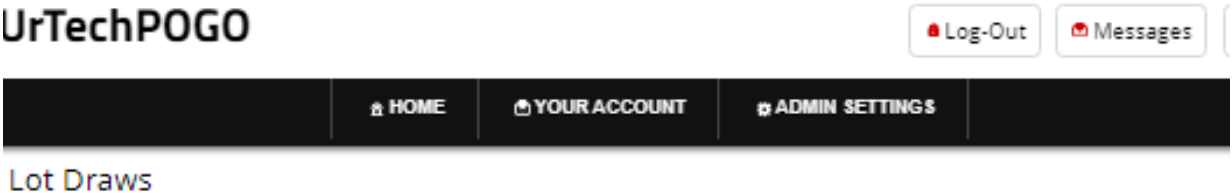

irst (click to show/hide information which can guide you in this area)

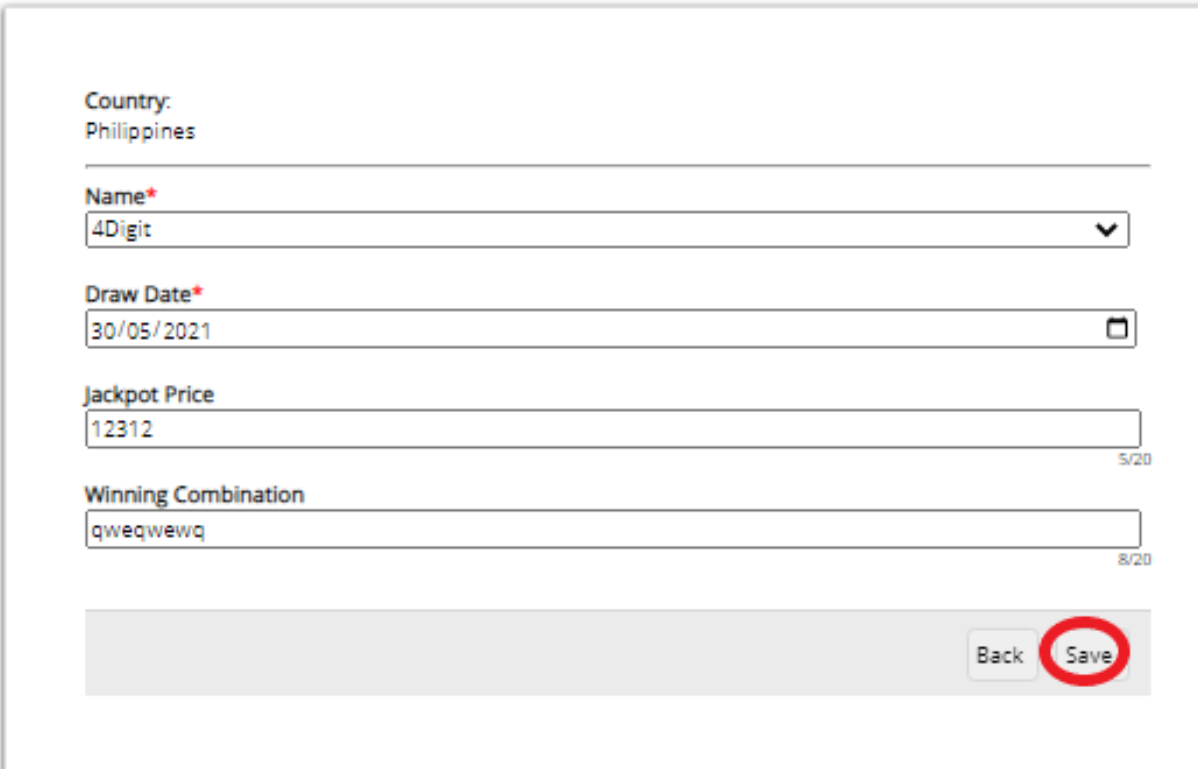

# **b. Mobile Devices**

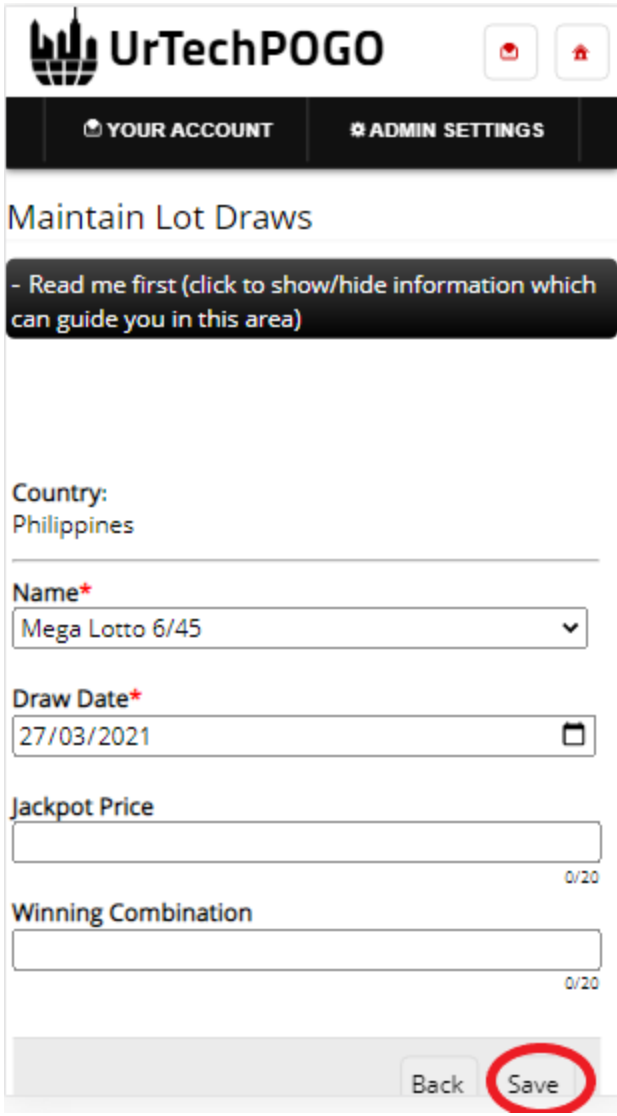